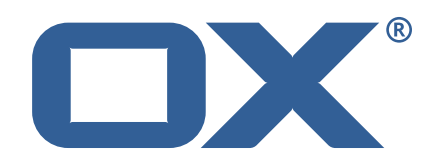

### **OX2OX Migration Framework Scheduler Technical Documentation for** 2.1.0-rev19

2023-04-13

©2023 by OX Software GmbH. All rights reserved. Open-Xchange and the Open-Xchange logo are trademarks or registered trademarks of OX Software GmbH. All other company and/or product names may be trademarks or registered trademarks of their owners. Information contained in this document is subject to change without notice.

## **Contents**

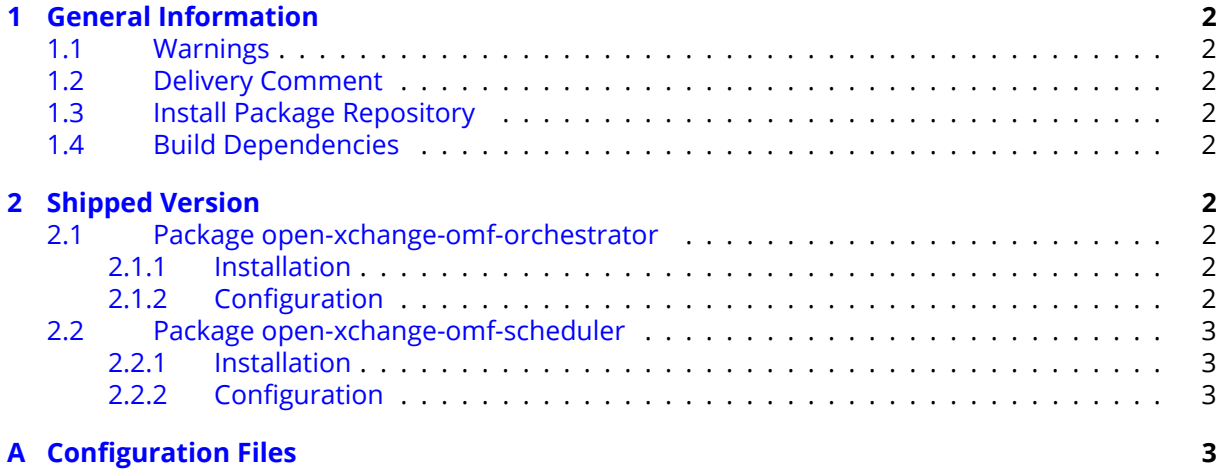

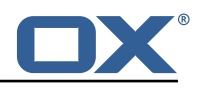

## <span id="page-3-0"></span>**1 General Information**

### <span id="page-3-1"></span>**1.1 Warnings**

#### **Warning**

Custom configuration or template files are potentially not updated automatically. After the update, please always check for files with a **.dpkg-new** or **.rpmnew** suffix and merge the changes manually. Configuration file changes are listed in their own respective section below but don't include changes to template files. For details about all the configuration files and templates shipped as part of this delivery, please read the relevant section of each package.

## <span id="page-3-2"></span>**1.2 Delivery Comment**

This delivery was requested with following comment:

*OMF Scheduler 2.1.0 Maintenance Delivery 19*

## <span id="page-3-3"></span>**1.3 Install Package Repository**

This delivery is part of a restricted software repository:

```
https://software.open-xchange.com/components/omf-scheduler/stable/2.1.0/RHEL7
https://software.open-xchange.com/components/omf-scheduler/stable/2.1.0/DebianStretch
https://software.open-xchange.com/components/omf-scheduler/stable/2.1.0/DebianBuster
https://software.open-xchange.com/components/omf-scheduler/stable/2.1.0/DebianBullseye
```
## <span id="page-3-4"></span>**1.4 Build Dependencies**

This delivery was build and tested with following dependencies:

```
RedHat:rhel-7,Debian:Stretch,Debian:Buster,
Debian:Bullseye
```
# <span id="page-3-5"></span>**2 Shipped Version**

### <span id="page-3-6"></span>**2.1 Package open-xchange-omf-orchestrator**

OMF Orchestrator CLI to interoperate with the OX2OX Migration Framework. Version: 2.1.0-19 Type: Other

#### <span id="page-3-7"></span>**2.1.1 Installation**

Install on nodes with package installer **apt-get** or **yum**:

```
<package installer> install open-xchange-omf-orchestrator
```
#### <span id="page-3-8"></span>**2.1.2 Configuration**

For details, please see appendix [A](#page-4-3) /opt/open-xchange/omf/orchestrator/etc/omf-orchestrator.yml (page [5\)](#page-6-0)

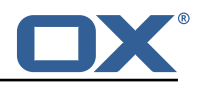

#### <span id="page-4-0"></span>**2.2 Package open-xchange-omf-scheduler**

OMF Scheduler OX2OX Migration Framework Scheduler. Version: 2.1.0-19 Type: Other

#### <span id="page-4-1"></span>**2.2.1 Installation**

```
Install on nodes with package installer apt-get or yum:
  <package installer> install open-xchange-omf-scheduler
```
#### <span id="page-4-2"></span>**2.2.2 Configuration**

For details, please see appendix [A](#page-4-3) /opt/open-xchange/omf/scheduler/etc/omf-scheduler.yml (page [10\)](#page-11-0)

# <span id="page-4-3"></span>**A Configuration Files**

#### **File 1 /opt/open-xchange/omf/orchestrator/etc/omf-orchestrator.yml**

```
1 micronaut:
       application:
          name: omf
       http:
          services:
            # The OMF Scheduler HTTP REST API service configuration
            scheduler-admin-source:
              url: "${omf.scheduler.url}/omf/scheduler/admin/source/"
               9 read-timeout: ${omf.http.read-timeout}
               connect-timeout: ${omf.http.connect-timeout}
               ss1:
                 enabled: ${omf.http.ssl.enabled}
                 trust-store:
                    path: \{6mf. http.ssl.trust-store.path\}.<br>password: ${omf.http.ssl.trust-store.password}
                    type: ${omf.http.ssl.trust-store.type}
23456789011123415678
            scheduler-admin-target:
               url: "${omf.scheduler.url}/omf/scheduler/admin/target/"
               read-timeout: f{omf.}http.read-timeout}
               connect-timeout: ${omf.http.connect-timeout}
               ssl:
                 enabled: f{omf.}http.ssl.enabled}
                 trust-store:
                    path: ${omf.http.ssl.trust-store.path}
                    password: ${omf.http.ssl.trust-store.password}
                    type: ${omf.http.ssl.trust-store.type}
19<br>20<br>22<br>24<br>25<br>26<br>27<br>28<br>30<br>31
            # The OMF Scheduler Migration HTTP REST API service configuration
            scheduler-migration:
31 url: "${omf.scheduler.url}/omf/scheduler/migration/"<br>
32 read-timeout: ${omf.http.read-timeout}<br>
33 connect-timeout: ${omf.http.connect-timeout}<br>
34 ssl:<br>
43 enabled: ${omf.http.ssl.enabled}<br>
36 trust-store:<br>
37 passwor
               32 read-timeout: ${omf.http.read-timeout}
               connect-timeout: ${omf.http.connect-timeout}
               34 ssl:
                 enabled: ${omf.http.ssl.enabled}
                 trust-store:
                    path: \{6mf.http.ssl.trust-store.path\}password: ${omf.http.ssl.trust-store.password}
                    type: ${omf.http.ssl.trust-store.type}
40<br>41
41 scheduler-batch:<br>42 url: "${omf.sc
42 url: "${omf.scheduler.url}/omf/scheduler/batch/"<br>43 read-timeout: ${omf.http.read-timeout}
               43 read-timeout: ${omf.http.read-timeout}
```
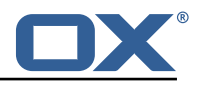

```
44 connect-timeout: ${omf.http.connect-timeout}<br>45 ssl:<br>46 enabled: ${omf.http.ssl.enabled}
                  ss1.
 46 enabled: ${omf.http.ssl.enabled}<br>47 trust-store:
 47 trust-store:<br>48 path: ${om<br>49 password:
                       path: \{6mf.http.ssl.trust-store.path\}password: ${omf.http.ssl.trust-store.password}
                       type: ${omf.http.ssl.trust-store.type}
 50<br>51<br>52<br>53<br>54<br>55<br>56<br>57<br>58
               # The OMF Scheduler Migration HTTP REST API service configuration
               scheduler-userinfo:
                  54 url: "${omf.scheduler.url}/omf/scheduler/user/"
                 55 read-timeout: ${omf.http.read-timeout}
                 connect-timeout: ${omf.http.connect-timeout}
                 ssl:
 58 enabled: ${omf.http.ssl.enabled}<br>59 trust-store:<br>60 path: ${omf.http.ssl.trust-sto
                    trust-store:
                       path: \{6mf. http.ssl.trust-store.path\}password: ${omf.http.ssl.trust-store.password}
                       type: ${omf.http.ssl.trust-store.type}
 61<br>62<br>63<br>63<br>64<br>65
               # The OMF Scheduler Monitoring HTTP REST API service configuration
 65 scheduler-monitoring:<br>66 url: "${omf.schedul
 66 url: "${omf.scheduler.url}/ws/omf/scheduler/workers/monitor/"<br>67 read-timeout: ${omf.http.read-timeout}<br>68 connect-timeout: ${omf.http.connect-timeout}
                  67 read-timeout: ${omf.http.read-timeout}
                  connect-timeout: ${omf.http.connect-timeout}
                 681enabled: f{omf.}http.ssl.enabled}
                    trust-store:
                       path: ${omf.http.ssl.trust-store.path}
                       password: ${omf.http.ssl.trust-store.password}
                       type: ${omf.http.ssl.trust-store.type}
 69 70 71 72 73 74 75 76 77 78 79
       omf:
        http:
           read-timeout: 30s
 79 connect-timeout: 10s<br>80 ssl:<br>81 enabled: true
            ssl:
 81 enabled: true<br>82 # If the sche
82 # If the scheduler does not have a valid public certificate<br>83 # (e.g. uses a self-signed certificate), then its certifica<br># configured here.
              # (e.g. uses a self-signed certificate), then its certificate can be
 84 # configured here.<br>85 trust-store:
 85 trust-store:<br>86 path: file
 86 path: file:/opt/open-xchange/omf/certs/scheduler.p12<br>87 password: secret
 87 password: secret<br>88 type: PKCS12
 88 type: PKCS12<br>89 readonly: false
 89 readonly: false<br>90 shell:
 90 shell:<br>91 star
 91 start.dir:<br>92 config:
 92 config:
 93 user.dir: ${user.dir}/.omf/config<br>94 app.dir: /opt/open-xchange/omf/li<br>95 scheduler:
               app.dir: /opt/open-xchange/omf/lib/scripts
 95 scheduler:<br>96 # Creden<br>97 # On mul
            # Credentials for the scheduler
 97 \# On multi-user systems, specifying the password in a configuration file<br>98 \# with proper file system permissions is preferred to specifying it on
 98 # with proper file system permissions is preferred to specifying it on<br>99 # the command line, since the command line is visible to all local use
            # the command line, since the command line is visible to all local users.
100<br>101
            # Example:
102 # username: admin<br>103 # password: secre
            # password: secret
104<br>105
105 # Location of the scheduler. Only the protocol and host name need to be 106 # specified.
106 # specified.<br>107 url: "https:
107 url: "https :// localhost :8443"
108 ui:<br>109 c
109 color: true<br>110 color.theme
110 color.theme: DARK<br>111 unicode: true
            unicode: true
112 expandIds: false<br>113 tz: UTC
113 tz: UTC<br>114 showTz:
            showTz: false
115 showAgo: false
```
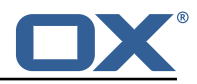

```
116 prettyJson: false<br>117 highlightJson: fa
           highlightJson: false
118 shell:<br>119 pr
                 prettyJson: true
120 highlightJson: true<br>121 fancyPrompt: true
121 fancyPrompt: true<br>122 rightHandPrompt:
122 rightHandPrompt: true<br>123 history.file: ${user.dir}
           history.file: ${user.dir}/.omf_history
124
      logger:
126 levels:<br>127 # cha
           # change this to TRACE to see a detailed log of the HTTP traffic between the
128 # Orchestrator and the Scheduler<br>129 io.micronaut.http.client: INFO
           io.micronaut.http.client: INFO
```

```
File 2 /opt/open-xchange/omf/scheduler/etc/omf-scheduler.yml
```

```
1 # https :// docs.micronaut.io/latest/guide/config.html#configurationProperties
 \frac{2}{3}3 micronaut:<br>
4 # SSL co<br>
5 # Requir<br>
6 # See ht<br>
5 ssl:<br>
8 enable<br>
9 port:<br>
10 key-st
       4 # SSL configuration
        # Required for production environments.
        # See https://docs.micronaut.io/latest/guide/index.html#https for details.
        ss1:
          enabled: true
          9 port: 8443
10 key-store:<br>11 path: fi
             path: file:/opt/open-xchange/omf/certs/keystore.p12
             type: PKCS12
             password: secret
        server:
          dual-protocol: true
          port: 8080
12<br>13<br>14<br>15<br>16<br>17<br>18
18 http:<br>19 ser
19 services:<br>20 # The o<br>21 # OMF n
             # The omf-source service is use to collect health status and metrics from the Source
21 # OMF nodes. The HTTP client can be configured (ex: ssl) here by referencing<br>22 # https://docs.micronaut.io/latest/guide/configurationreference.html#io.micr
             # https://docs.micronaut.io/latest/guide/configurationreference.html#io.micronaut.
                   http.client.ServiceHttpClientConfiguration
4 and the subsequent sections related to micronaut.http.services.*<br>
24 omf-source:<br>
25 connect-timeout: 30s<br>
26 read-timeout: 120s<br>
27 # Example SSL configuration in case a source uses a private cert<br>
28 * ssl:
             omf-source:
                connect-timeout: 30s
                read-timeout: 120s
               # Example SSL configuration in case a source uses a private certificate
28 # ssl:<br>29 # tr
29 # trust-store:<br>30 # path: file<br>31 # type: PKCS
                # path: file:/opt/open-xchange/omf/certs/source.p12
31 # type: PKCS12<br>32 # password: se
32 # password: secret<br>33 omf-target:
33 omf-target:<br>34 connect-t
34 connect-timeout: 30s<br>35 read-timeout: 120s
35 read-timeout: 120s<br>36 application:
36 application:<br>37 name: omf-
37 name: omf-scheduler<br>38 # Configure security
        # Configure security including basic auth: https://micronaut-projects.github.io/
             micronaut-security/latest/guide/# basicAuth
39 # Must be set to true or the Source Controller is not secure
40 security:<br>41 enabled
41 enabled: true<br>42 # Change the
          42 # Change the security of the open api views to anonymous so that they can be viewed
                without credentials
43 intercept-url-map:<br>44 - pattern: /swag
44 - pattern: /swagger/**<br>45 - access:
                access:
46 - isAnonymous()<br>47 - pattern: /swagger
47 - pattern: /swagger-ui/**<br>48 - access:
                access:
```
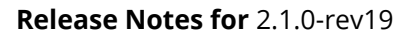

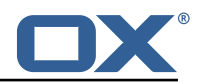

```
49 - isAnonymous ()<br>50 - pattern: /rapidoc<br>51 - isAnonymous ()
              - pattern: /rapidoc/**
                 access:
 52 - isAnonymous ()<br>53 - pattern: /redoc/*<br>54 access:<br>55 - isAnonymous ()
              - pattern: /redoc/**
                 access:
 55 - isAnonymous ()<br>56 # https://docs.micronau<br>57 #caches:
         # https://docs.micronaut.io/latest/guide/index.html#_configuring_caches
 57 #caches:<br>58 #examp
 58 #example:<br>59 #charse<br>60 #expire
              59 #charset: UTF-8
 60 #expire-after-access: 1h<br>61 metrics:
 61 metrics:<br>62 enable
 62 enabled: true<br>63 export:
 63 export:<br>64 # Cre<br>65 # cre
              # Creates an endpoint like http://host/prometheus - uses basic auth from
 65 # credentials under scheduler.http.admin<br>66 prometheus:<br>67 enabled: true
              prometheus:
 67 enabled: true<br>68 step: PT1M
 68 step: PT1M<br>69 descriptio
 69 descriptions: true<br>
70 router:<br>
71 # Adds api versioning:<br>
72 versioning:<br>
73 enabled: true
        router:
           # Adds api versioning: https://docs.micronaut.io/latest/guide/index.html#apiVersioning
           versioning:
 73 enabled: true<br>
74 parameter:<br>
75 enabled: true<br>
76 names: 'v'
              parameter:
                 enabled: true
 76 names: 'v'<br>77 header:
 77 header:<br>78 enabl<br>79 names
                 enabled: true
 79 names: 'X-API-VERSION'<br>80 # Allows the openapi views
 80 # Allows the openapi views to be seen<br>81 static-resources:
 81 static-resources:<br>82 swagger:
 82 swagger:<br>83 paths:
 83 paths: classpath:META-INF/swagger<br>84 mapping: /swagger/**
 84 mapping: /swagger/**<br>85 medoc:
 85 redoc:<br>86 path
 86 paths: classpath:META-INF/swagger/views/redoc<br>87 mapping: /redoc/**
                mapping: /redoc/**
 88 rapidoc:<br>89 paths:
 89 paths: classpath:META-INF/swagger/views/rapidoc<br>90 mapping: /rapidoc/**
 90 mapping: /rapidoc/**<br>91 swagger-ui:
 91 swagger-ui:<br>92 paths: cl
 92 paths: classpath:META-INF/swagger/views/swagger-ui<br>93 mapping: /swagger-ui/**
                93 mapping: /swagger-ui/**
 94 ---<br>95 sch
 95 scheduler:<br>96 # Must b
 96 # Must be unique for each Scheduler instance.<br>97 # Be very careful when changing this value
         # Be very careful when changing this value, as it is also used to determine the
              transactional ID for writing
 98 # batches into Kafka topics for each Scheduler node.<br>99 id: 'scheduler-0'
99 id: 'scheduler-0'<br>100 hostname: ''
        hostname: '
101 window:<br>102 # Tf
           # If more than this many batches are created as part of a new Window, don't return the
                  list of
103 # Batch IDs as part of the Window creation result DTO , as they would just be too many
                 to display
104 # in the first place (also affects the debug logging):<br>105 batch.id.threshold: 50
           batch.id.threshold: 50
106 # If more than this many context IDs are assigned as part of a new Window , don 't
                 return the list of
107 # context IDs as part of the Window creation result DTO , as they would just be too
                many to display
108 # in the first place:<br>109 context.id.threshold:
           context.id.threshold: 50
110 batch:<br>111 pres
           presync:
112 # Max number of contexts in a batch
113 size: 10<br>114 # Strate
              # Strategy to use when creating batches.
115 # Current supported strategies:
```
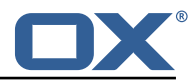

```
116 # - fill-first: create batches up to the batch size then create the next batch
117 # - fill-equal: create batches of equal size
118 strategy: fill-equal<br>119 cutover:
          cutover:
120 size: 10<br>121 strategy
121 strategy: fill-equal<br>122 preprovisioning:
          preprovisioning:
123 size: 10<br>124 strategy
124 strategy: fill-equal<br>125 kafka:
        kafka·
126 enabled: true<br>127 wait: false
127 wait: false<br>128 queues:
128 queues:<br>129 batch
129 batch: "omf-batch"<br>130 response: "omf-res
            130 response: "omf-response"
131 resize:<br>132 batch
132 batch: true<br>133 response: t
            response: true
134 record.header.enhance: true<br>135 topic:
          topic:
136 <br>137 <br>tim
137 timeout: -1s<br>138 describe:
             describe:
139 timeout: -1s<br>140 retry:
140 retry:<br>141 atter
                 attempts: 3
142 wait: 3s<br>143 create:
143 create:<br>144 # whe
144 # whether topics should be created whan a source is created or synced (true) or<br>145 # whether we make use of auto-creation instead (old behaviour prior to 2.1.0-6)
145 # whether we make use of auto-creation instead (old behaviour prior to 2.1.0-6):
               enabled: true
147 timeout: -1s<br>148 partitions:
148 partitions: 2<br>149 partitions: 2<br>replication.f
149 replication.factor: 0<br>150 config:
150 config:<br>151 reten
                 retention.ms: 432000000
152 rest:
153 lastNextBatches: 10<br>154 workers:
       workers:
155 allow:<br>156 # al
156 # allow Worker shutdown via the REST API
            shutdown: false
158 # allow overriding the Sources Workers subscribe to via the REST API
            changeSources: false
160 http:
161 users:<br>162 # U
             # Users defined here can have roles OMF ADMIN or OMF USER. Users without a role
                   automatically have role OMF_USER
163 # assigned. Users with the role OMF_ADMIN have access to every REST API method.
                  OMF USER role is restricted to
164 # a subset of the REST API.<br>165 admin:
              admin:
166 password: secret
167 role: OMF_ADMIN<br>168 omfuser:
              omfuser:
169 password: secret<br>170 password: Secret
170 role: OMF_USER<br>171 workers:
171 workers:<br>172 # a li
172 # a list of valid tokens for workers to use<br>173 # can generate some with `pwgen -n1 64 1`
173 # can generate some with `pwgen -n1 64 1`
174 - 'bei9Ohchie8nai5em5asee9wohz6uu0ahshaigh0bia1isi4liKi0iwo8bu2niey '
175 - 'eeW5moi6eleik0ziw7ivaen3phoi6oolae9aht2ox9uY0ebiVaht0gashoof1rai '
176 - 'oogheePhaeB5iezairu6ongee8Ee6faePashi9thietahG0bieghiixeivahroco '<br>177 - admin.controller.path: /omf/scheduler/admin
177 admin.controller.path: /omf/scheduler/admin
178 migration.controller.path:/omf/scheduler/migration<br>179 user.controller.path:/omf/scheduler/user
179 user.controller.path: /omf/scheduler/user<br>180 batch.controller.path: /omf/scheduler/bate
180 batch.controller.path:/omf/scheduler/batch<br>181 metrics:
        metrics:182 migration:
183 enabled: true<br>184 leadership:
          leadership:
185 enabled: true
```
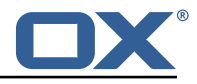

186 batchresponse:<br>187 enabled: tru 187 enabled: true<br>188 percentiles: 188 percentiles: true<br>189 schedulers: 189 schedulers:<br>190 enabled: 190 enabled: true<br>191 source: 191 source:<br>192 enabl enabled: true 193 target:<br>194 enabl 194 enabled: true<br>195 monitor: monitor: 196 windows:<br>197 enable 197 enabled: true<br>198 interval: 5m 198 interval: 5m<br>199 delay: 30s 199 delay: 30s<br>200 batches: 200 batches:<br>201 enable 201 enabled: true<br>202 interval: 5m 202 interval: 5m<br>203 delay: 30s 203 delay: 30s 204 sources:<br>205 enable 205 enabled: true<br>206 interval: 5m 206 interval: 5m<br>207 delay: 30s 207 delay: 30s targets: 209 enabled: true<br>210 interval: 5m 210 interval: 5m<br>211 delay: 30s delay: 30s 212 contextmappings:<br>213 enabled: true 213 enabled: true<br>214 interval: 5m 214 interval: 5m<br>215 delay: 30s 215 delay: 30s<br>216 usermappings usermappings: 217 enabled: true<br>218 interval: 60m 218 interval: 60m<br>219 delav: 5m 219 delay: 5m<br>220 migrationeve 220 migrationevents:<br>221 migrationevents: 221 enabled: true<br>222 interval: 5m 222 interval: 5m<br>223 delay: 30s 223 delay: 30s 224 workers:<br>225 enable 225 enabled: true<br>226 idle.since: [ 226 idle.since: [5m, 10m, 30m]<br>227 orphan-check: 227 orphan-check:<br>228 context.bat 228 context.batch.size: 50<br>229 database: 229 database:<br>230 migrati 230 migration:<br>231 allowRea 231 allowRead: false<br>232 allowWrite: fals 232 allowWrite: false<br>233 scheduler: 233 scheduler: 234 allowRead: false<br>235 allowWrite: fals 235 allowWrite: false<br>236 useSkipLocked: fa 236 useSkipLocked: false<br>237 batchSkipList: 237 batchSkipList:<br>238 reap:  $238$  reap:<br> $239$   $\nu$ ing 239 **windows:** true<br>240 **batches:** true batches: true 241<br>242 242 jackson: 243 bean-introspection-module: true<br>244 serialization: 244 serialization:<br>245 indent-outpu 245 indent-output: true<br>246 writeDatesAsTimesta writeDatesAsTimestamps: false 247<br>248 248 datasources:<br>249 # Used to 249 # Used to persist scheduling data<br>250 scheduler: 250 scheduler:<br>251 # url sh 251 # url should use createDatabaseIfNotExist=true if the database will not<br>252 # already exist: https://dev.mysql.com/doc/connector-j/8.0/en/connector # already exist: https://dev.mysql.com/doc/connector-j/8.0/en/connector-j-referenceconfiguration-properties.html 253 url: jdbc:mysql :// localhost :3306/ scheduler?createDatabaseIfNotExist=true 254 username: root<br>255 password: my-s 255 password: my-secret-pw<br>256 driverClassName: org.m driverClassName: org.mariadb.jdbc.Driver

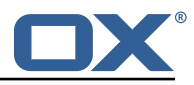

```
257 dialect: MYSQL<br>258 maximumPoolSize
           maximumPoolSize: 10
259 maxLifetime: 180000<br>260 # Used to create/drop
         260 # Used to create/drop databases for sources. This is not really the "default" data
              source
261 # but we need to use default because of bug https :// github.com/micronaut-projects/
              micronaut-data/issues /598s
262 default:<br>263 url: i
263 url: jdbc:mysql :// localhost :3306/
           username: root
265 password: my-secret-pw
266 driverClassName: org.mariadb.jdbc.Driver
267 dialect: MYSQL<br>268 maximumPoolSize
268 maximumPoolSize: 5<br>269 maxLifetime: 18000
          maxLifetime: 180000
270 ---<br>271 end
271 endpoints:<br>272 loggers:
        loggers:
273 enabled: true<br>274 sensitive: tr
274 sensitive: true<br>275 health:
275 health:<br>276 disco
276 discovery-client:<br>277 enabled: false
              enabled: false
278 sources:<br>279 enable
279 enabled: false<br>280 targets:
          targets:
281 enabled: false<br>282 liquibase:
282 liquibase:<br>283 # fails
283 \overline{t} fails with missing transition, might be fixed in later Micronaut releases<br>284 enabled: false
284 enabled: false<br>285 info:
        info:
286 enabled: true<br>287 sensitive: tr
287 sensitive: true<br>288 sourceCodeOrigi
288 sourceCodeOrigin:<br>289 enabled: true
289 enabled: true<br>290 location: fil
              290 location: file:/opt/open-xchange/omf/scheduler/share/SourceCodeOrigin.txt
291 - -292 zookeeper:<br>293 server:
        server: zookeeper: 2181
294 blockUntilConnected: true<br>295 maxConnectedWaitTime: 30s
295 maxConnectedWaitTime: 30s<br>296 sessionTimeout: 1m
        sessionTimeout: 1m
297 connectionTimeout: 15s<br>298 maxCloseWait: 15s
298 maxCloseWait: 15s<br>299 waitForShutdownTi
299 waitForShutdownTimeout: 15s<br>300 connectionRetry:
300 connectionRetry:<br>301 baseSleepTime:
301 baseSleepTime: 5s<br>302 maxSleepTime: 30s
302 maxSleepTime: 30s
          maxRetries: 50
304<br>305
305 kafka:
        bootstrap:
307 servers: kafka-1:9092 , kafka-2:9092 , kafka-3:9092
308 producers:<br>309 batch-pr
           batch-producer:
310 enable.idempotence: true<br>311 # This enables transactie
311 # This enables transactions for the Batch Producer<br>312 # The value must be unique per application, but sh
312 # The value must be unique per application, but should<br>313 # not change for the same app after a crash, etc.
313 # not change for the same app after a crash, etc.<br>314 # Note that if you only want to allow a single Sc
314 # Note that if you only want to allow a single Scheduler instance to be capable of
              # writing Batches into the Kafka topics, then change this to be the same value
                   across
316 # all Scheduler instances as Kafka will fence them (see PRODUCER_FENCED ).
317 # But if you want all Scheduler instances to be able to write batches into Kafka
                   topics ,
318 # use a unique value for each Scheduler instance:
319 transactional.id: ${scheduler.id}<br>320 #consumers:
        #consumers:
321 #response-consumer:
322<br>323
      mail:
324 # whether to send emails
```
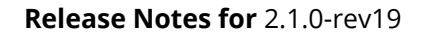

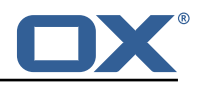

<span id="page-11-0"></span>325 enabled: false<br>326 window: 326 window:<br>327 # whe 327 # whether to send emails when a Window succeeds: 328 success: false<br>329 # whether to s 329 # whether to send emails when a Window fails: 330 failure: true<br>331 # mandatory, mus # mandatory, must be set to be able to send emails and it 332 # must be a valid email address in the form localpart@domain , or sending will fail: 333 from: \${scheduler.id}@example.com 334 # whom to send those mails to (can be a comma separated list): 335 to:<br>336 cc: 336 cc:<br>337 bcc 337 bcc:<br>338 # te 338 # text to include in the subject line, wrapped in []:<br>339 subject.id: 339 subject.id:<br>340 smtp: 340 smtp: 341 host: localhost<br>342 port: 25 342 port: 25<br>343 # leave 343 # leave empty for no authentication: 344 username:<br>345 password: 345 password:<br>346 # SMTP, S 346  $\overline{\text{#}$  SMTP, SMTPS or SMTP\_TLS (SMTP with mandatory StartTLS):<br>347 transport: SMTP 347 transport: SMTP<br>348 # whether to al 348 # whether to allow SMTP without StartTLS:<br>349 smtp.plain: true 349 smtp.plain: true<br>350 tls: 350 tls:<br>351 # 351 # whether to trust all SMTP server keys 352 trustall: false<br>353 # whether to ver 353 # whether to verify SMTP server keys verify: true 355<br>356 356 liquibase: 357 datasources: 358 scheduler:<br>359 change-1 359 change-log: 'classpath:liquibase/scheduler/liquibase-changelog.xml ' 360<br>361 361 logger: 362 levels: 363 ROOT: INFO 364 com.openxchange: INFO<br>365 omf: INFO 365 omf: INFO<br>366 omf.schedi 366 omf.scheduler.admin.AuthenticationProviderUserPassword: WARN<br>367 org.apache.kafka.clients.consumer.ConsumerConfig: WARN 367 org.apache.kafka.clients.consumer.ConsumerConfig: WARN omf.scheduler.security: INFO 369